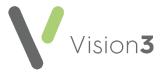

## **Cegedim Healthcare Solutions Flash Card**

## Hints and Tips for Finding Drugs and Appliances

## Using the Select Drug screen

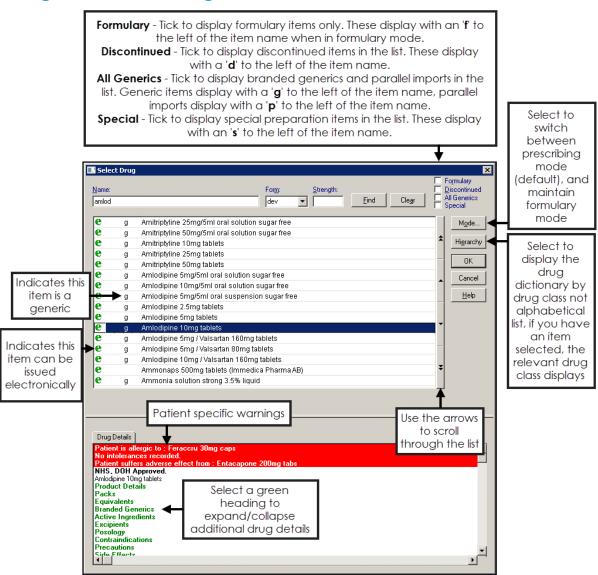

**Training Tip** - Zoom to enlarge or decrease the drug list text size by selecting **Ctrl + mouse scroll**. The text returns to the default size next time you view the list.

## Hints and Tips on Finding Drugs and Appliances

These are the most common ways to find drugs and appliances.

From the **Therapy – Add** screen, enter any of the following in **Drug**:

- **Drug Name** Select a drug name by entering the first part of the name, for example, **amlod**
- **Drug Name, Strength and Form** Select a drug by entering the first part of the drug name followed by part of the strength and form, for example, **amlod 10 t**
- Appliances These include items such as colostomy bags, other stoma aids and bandages. Appliances can be difficult to find by name:
  - If you know the appliance Reference Number, you can enter # followed by the appliance Reference Number, for example,

    #1460

    #1460
  - If there is a number in the product name, you can enter % followed by the number in the name, for example, %s100 returns:

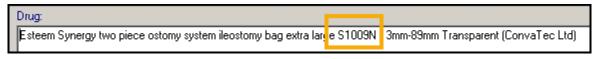

Remember – You can select the <F1> key from any screen within Vision 3 to access the on-screen help.